# 「医療費のお知らせ」をWEBで確認できるようになりました!

これまで紙出力しお届けしていた「医療費のお知らせ」をWEBで閲覧する方法に変更 いたしました。(紙配布は廃止)これにより受診月の 3 か月後には受診内容が閲覧でき、 従来よりも早く確認することが可能となります。(スマホ版有 以下は PC 版イメージ)

### 【ログイン方法】

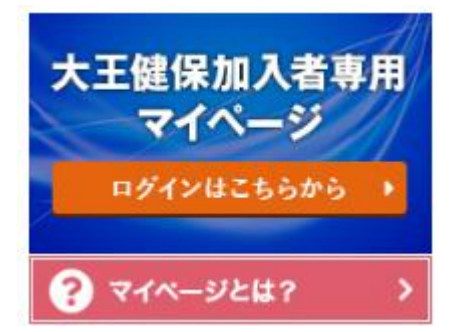

当健保険組合ホームページ http://www.kenpo.gr.jp/daiokenpo/ トップページのバナー「加入者専用マイページ」からログイン

ログインは簡単!被保険者の保険証をお手元にご用意ください。 (加入者情報をシステムに登録するタイミングにより、加入後すぐにログイン できない場合がありますので予めご了承ください。)

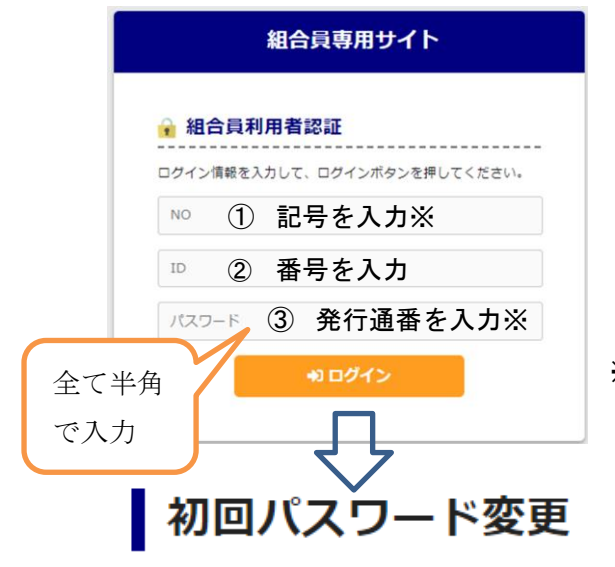

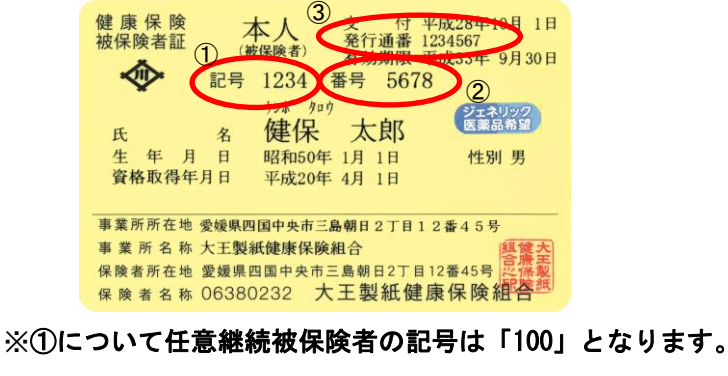

パスワードの初期設定は被保険者の発行通番となっています。 以下の手順で任意のパスワードに変更してください。

初回パスワードはある法則によって決められているため、初回ログインの時は必ず変更していただきます。 初回パスワード変更には、パスワード以外に生年月日も入力していただきます。 新しいパスワードは、これからログインするために必要となります。 変更後のパスワードは忘れないようにご注意ください。

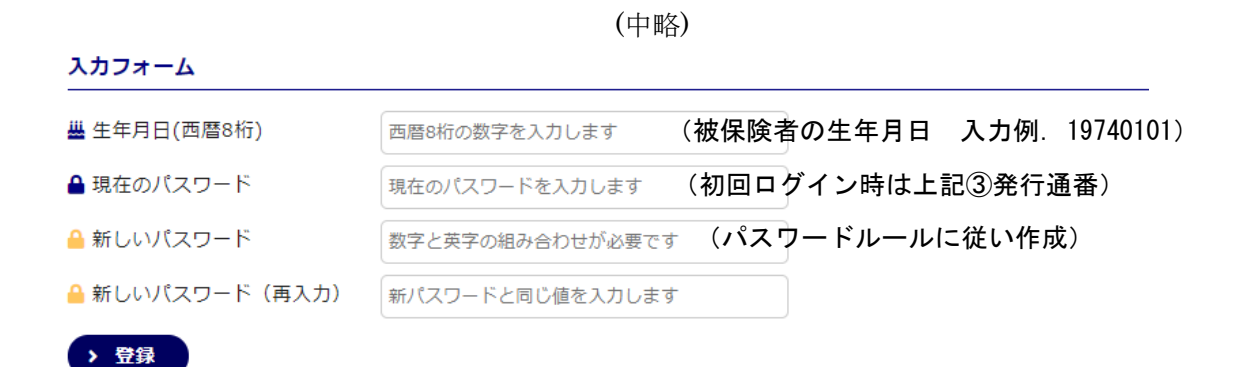

## 【医療費のお知らせ確認方法】

大王製紙健康保険組合

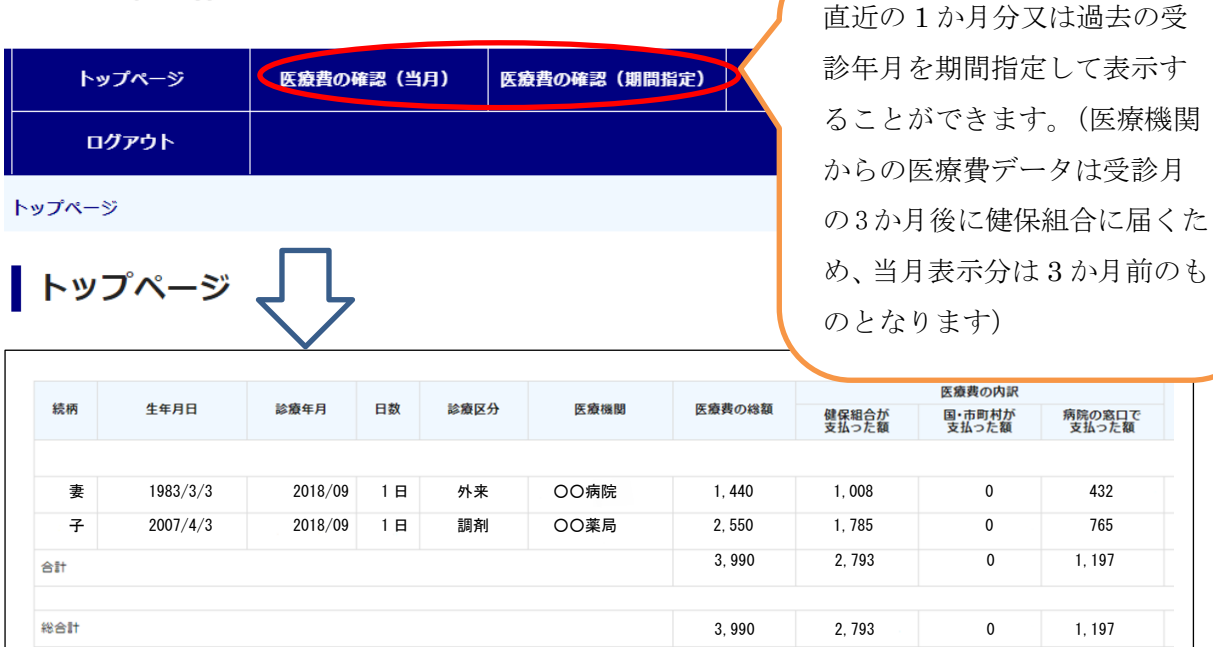

## 【医療費控除について】

 $\overline{\phantom{a}}$ 

トップページ「医療費控除」のタブから入ります。

#### 大王製紙健康保険組合

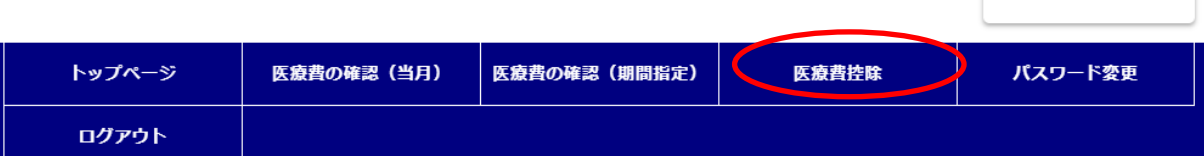

ます)

医療費の内訳 国・市町村が<br>支払った額

病院の窓口で<br>支払った額

医療費のお知らせ Member's Site

### 医療費控除用明細書(紙帳票)をご希望の場合

医療費控除用の明細書が必要な場合は、申請書を当健保組合総務課までご提出くださ い。当健康保険組合より紙帳票にて作成し送付いたします。(申請書は当サイト、「DC-NET>全社 各種届出·申請書式>健康保険組合書式」又は当健保組合ホームページに 掲示しています。)

医療費控除用「医療費のお知らせ(医療費明細書)」の発行について

医療費控除用の紙帳票での明細書をご利用の場合は、申請書を当健保組合総務課までご提出ください。

# 中請書 <u>Pdf</u>

送付先:大王製紙健康保険組合総務課宛 〒799-0403 愛媛県四国中央市三島朝日2丁目12番45号

#### 国税庁 e-tax 連携用データをご希望の場合

国税庁の e-tax に連携する医療費控除用電子データも本サイト上でダウンロードが可能と なります。

#### 医療費控除申請データ 注意事項

国税庁のe-tax連携用の医療費控除申請データをご希望の方は、以下の注意事項をご確認のうえ、 内容に同意いただける場合は「内容に同意する」にチェックを入れてください。 チェック後、「次画面へ進む」ボタンをクリックしてください。

#### 1. 医療費控除の対象となる医療費の要件(概要)

(1)納税者が、自己又は自己と生計を一にする配偶者やその他の親族のために支払った医療費であること。

(2)その年の1月1日から12月31日までの間に支払った医療費であること。

2. 医療費控除の対象となる金額

医療費控除の金額は、次の式で計算した金額(最高200万円)となります。

(中略)

医療費集計フォーム (エクセル版) ダウンロード https://www.keisan.nta.go.jp/h30/syotoku/ta\_iryouhi\_form\_download.jsp?taxYear=18#bbctrl

上記の流れを理解し、次のステップへ進む場合は、内容に同意するにチェックを入れ「次画面へ進む」ボタンをクリックしてください。

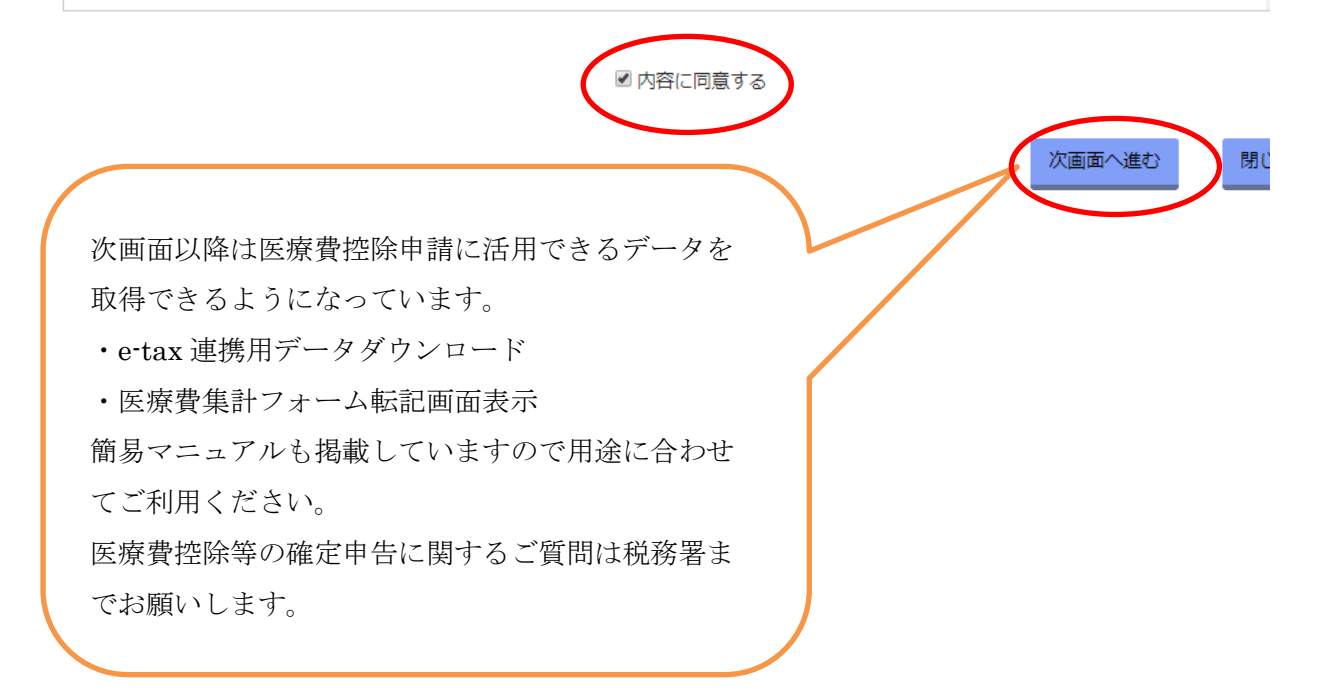

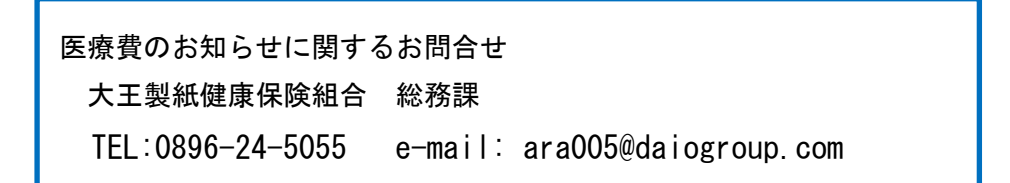